## **BAB V**

## **IMPLEMENTASI DAN PENGUJIAN SISTEM**

#### **5.1 HASIL IMPLEMENTASI**

Pada tahap ini penulis mengimplementasikan hasil dari rancangan yang telah dibuat pada tahap sebelumnya. Implementasi yang dimaksud adalah proses menterjemahkan rancangan menjadi sebuah perogram aplikasi.

Adapun hasil implementasi dari halaman *output* tersebut adalah sebagai berikut:

1. Tampilan Intro

Tampilan Intro ini merupakan implementasi dari rancangan intro pada gambar 4.4.1 sedangkan action script ada pada lampiran. hasil implementasi intro dapat dilihat pada gambar 5.1 :

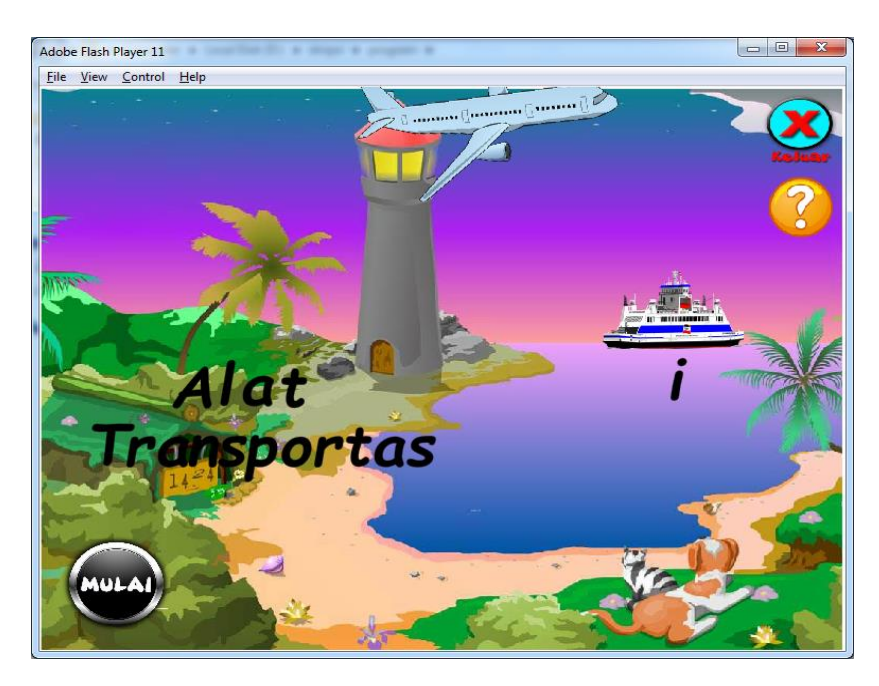

**Gambar 5.1 Tampilan Halaman Utama**

Tampilan diatas merupakan tampilan dari intro, yang berisi tombol mulai yang berfungsi untuk masuk ke halaman menu utama, keluar berfungsi untuk keluar dari aplikasi, dan petunjuk yang berfungsi untuk mempermudah user dalam menjalankan aplikasi.

#### 2. Tampilan Halaman Petunjuk

Tampilan halaman petunjuk ini merupakan implementasi dari rancangan pada gambar 4.4.2 sedangkan action script ada pada lampiran. hasil implementasi dapat dilihat pada gambar 5.2 :

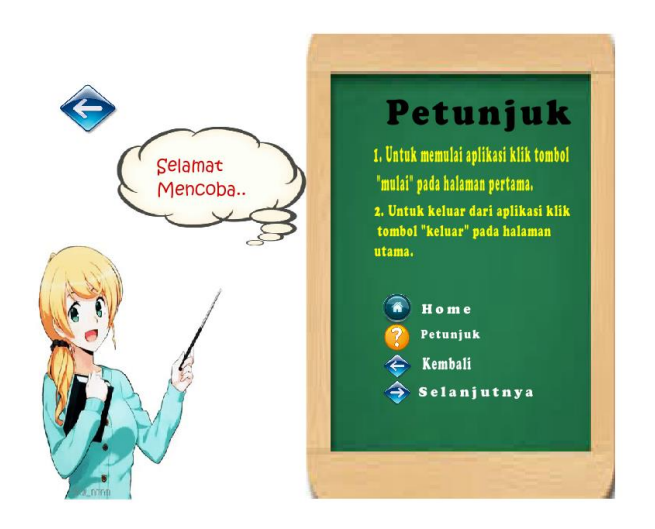

**Gambar 5.2 Tampilan Halaman Petunjuk**

Halaman diatas merupakan halaman ketika user memilih tombol petunjuk yang ada pada halaman menu utama. Pada halaman petunjuk ini berfungsi untuk memberikan informasi penggunaan pada aplikasi ini.

#### 3. Tampilan menu utama

Tampilan halaman menu utama ini merupakan implementasi dari rancangan pada gambar 4.4.3 sedangkan action script ada pada lampiran. hasil implementasi dapat dilihat pada gambar 5.3 :

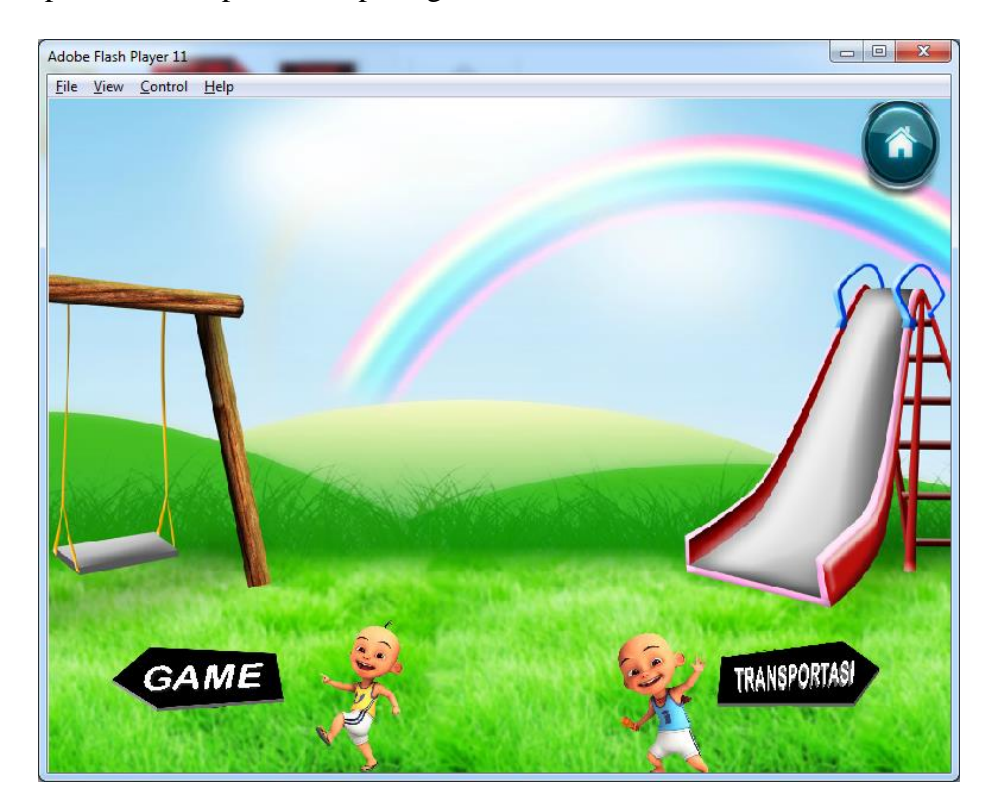

**Gambar 5.3 Tampilan Halaman menu utama**

Tampilan halaman menu utama terbuka setelah pengguna mengklik tombol mulai pada menu halaman utama. halaman menu utama ini berfungsi untuk *user* memilih game atau transportasi.

#### 4. Tampilan Halaman game

Tampilan halaman menu bermain ini merupakan implementasi dari rancangan pada gambar 4.4.4 sedangkan action script ada pada lampiran. hasil implementasi dapat dilihat pada gambar 5.4 :

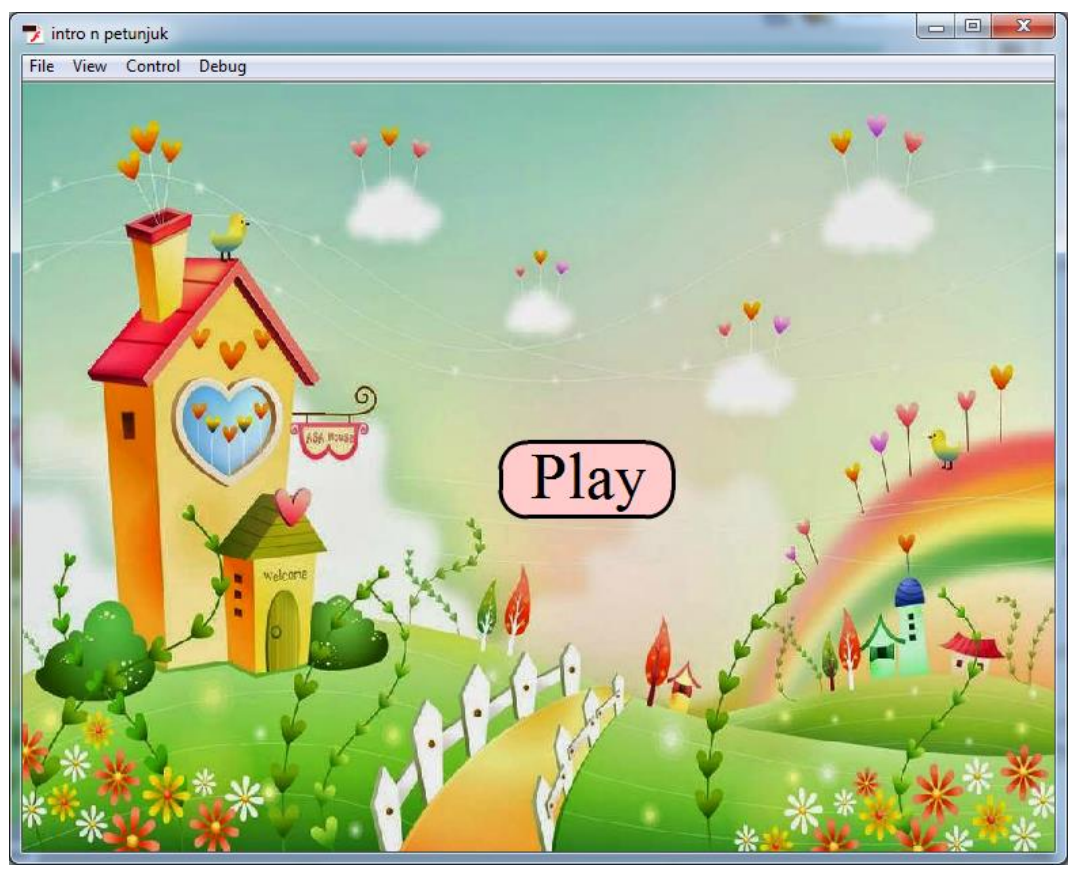

**Gambar 5.4 Tampilan Halaman Menu Game**

Tampilan halaman menu bermain muncul setelah pengguna mengklik tombol game pada halaman menu utama.

# 5. Tampilan Halaman Menu Transportasi A

Tampilan halaman menu transportasi ini merupakan implementasi dari rancangan pada gambar 4.4.5 sedangkan action script ada pada lampiran. hasil implementasi dapat dilihat pada gambar 5.5 :

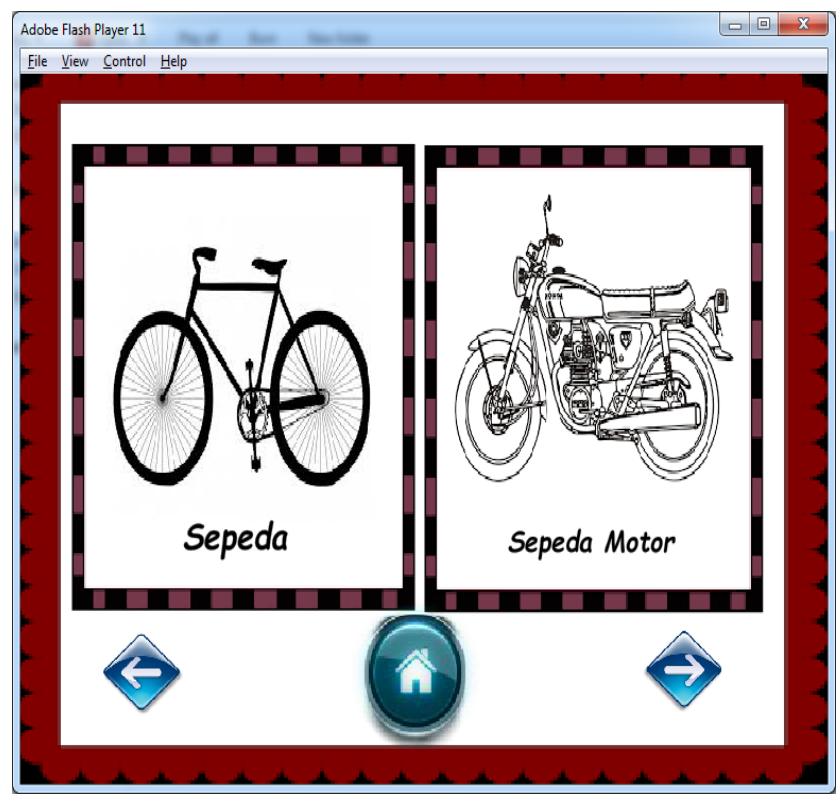

**Gambar 5.5 Tampilan Halaman Transportasi A**

Tampilan halaman mengenal transportasi a muncul setelah pengguna mengklik tombol transportasi pada halaman menu utama. halaman menu transportasi a ini berfungsi untuk *user* memilih kategori untuk mengenal transportasi dengan mengklik tombol tersebut. kategori materi pengenalan yang ada pada aplikasi ini yaitu sepeda dan sepeda motor.

### 6. Tampilan Halaman sepeda

Tampilan halaman keluarga ini merupakan implementasi dari rancangan pada gambar 4.4.6 sedangkan action script ada pada lampiran. hasil implementasi dapat dilihat pada gambar 5.6 :

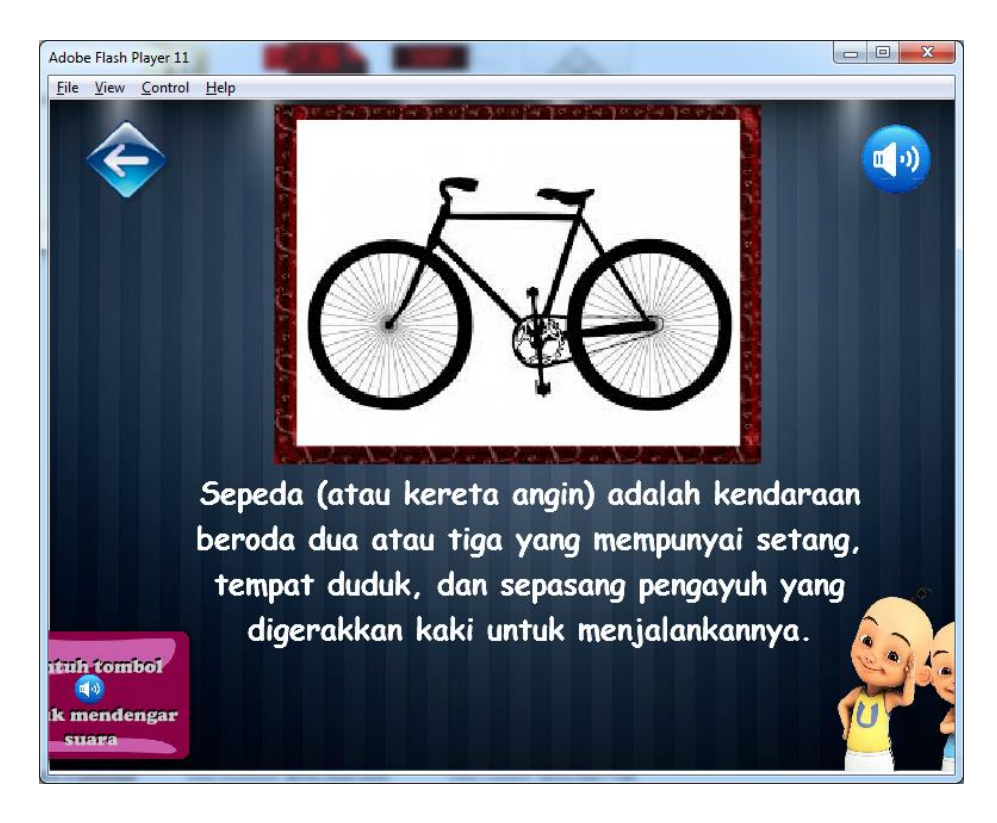

**Gambar 5.6 Tampilan Halaman Sepeda**

Tampilan halaman sepeda ini muncul pada saat *user* memilih tombol sepeda pada halaman transportasi a.

7. Tampilan Halaman Sepeda Motor

Tampilan halaman sepeda motor ini merupakan implementasi dari rancangan pada gambar 4.4.7 sedangkan action script ada pada lampiran. hasil implementasi dapat dilihat pada gambar 5.7 :

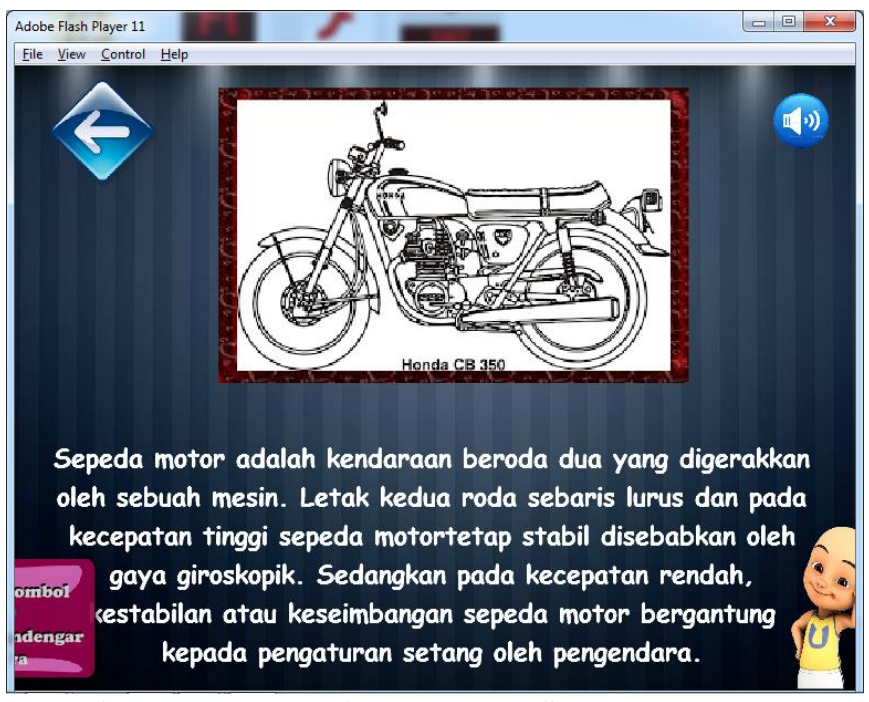

**Gambar 5.7 Tampilan Halaman Sepeda Motor**

Tampilan halaman sepeda motor ini muncul pada saat *user* memilih tombol sepeda motor pada halaman transportasi a.

## 8. Tampilan Halaman Transportasi B

Tampilan halaman transportasi b ini merupakan implementasi dari rancangan pada gambar 4.4.8 sedangkan action script ada pada lampiran. hasil implementasi dapat dilihat pada gambar 5.8 :

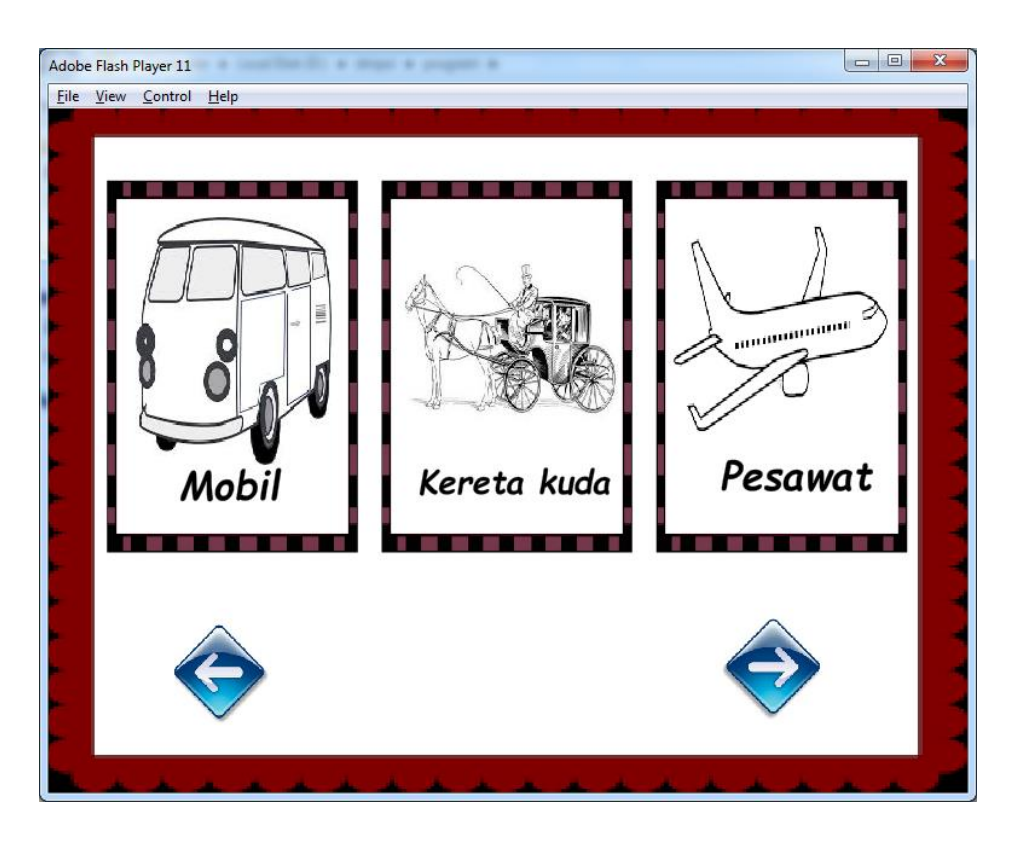

**Gambar 5.8 Tampilan Halaman Transportasi B**

Tampilan halaman transportasi b ini muncul pada saat *user* memilih tombol next pada halaman transportasi a.

#### 9. Tampilan Halaman Mobil

Tampilan halaman mobil ini merupakan hasil implementasi dari rancangan pada gambar 4.4.9 sedangkan action script ada pada lampiran. hasil implementasi dapat dilihat pada gambar 5.9 :

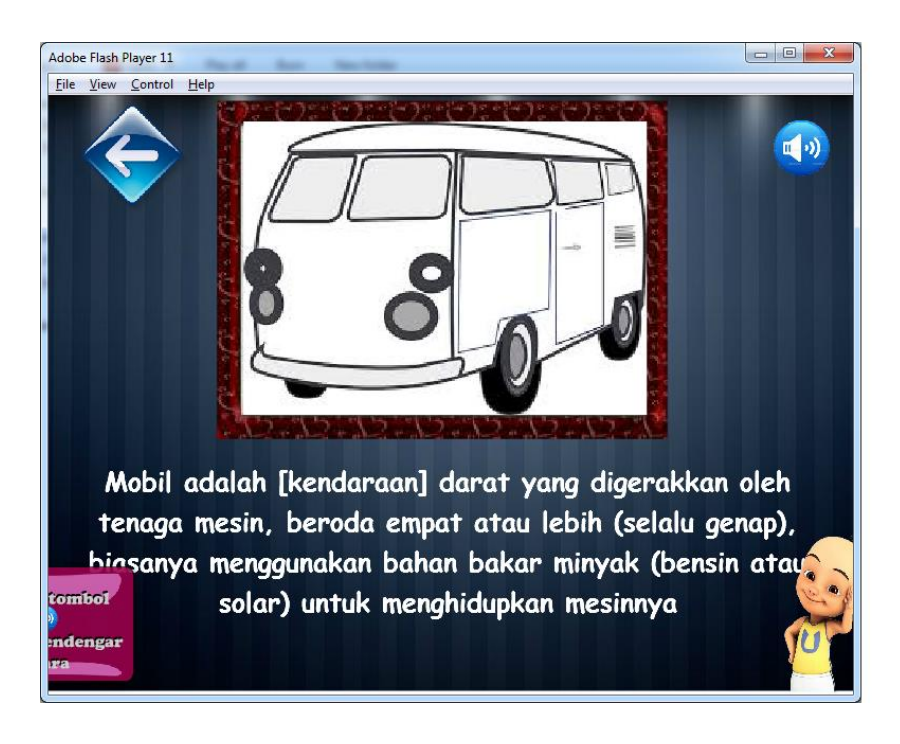

**Gambar 5.9 Tampilan Halaman Mobil**

Tampilan halaman mobil ini muncul pada saat *user* memilih tombol mobil pada halaman transportasi b.

#### 10. Tampilan Halaman Kereta Kuda

Tampilan halaman kereta kuda ini merupakan hasil implementasi dari rancangan pada gambar 4.4.10 sedangkan action script ada pada lampiran. hasil implementasi dapat dilihat pada gambar 5.10 :

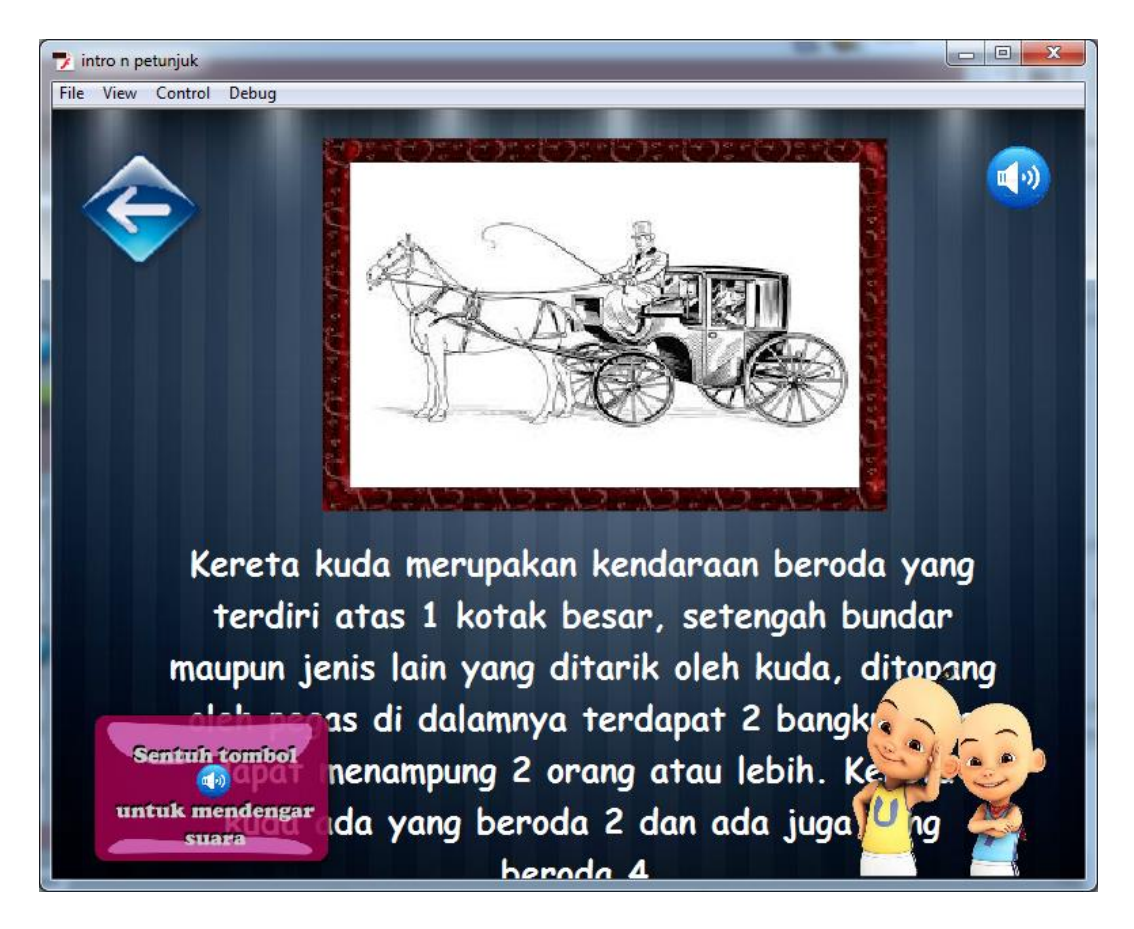

**Gambar 5.10 Tampilan Halaman Kereta Kuda**

Tampilan halaman kereta kuda ini muncul pada saat *user* memilih tombol kereta kuda pada halaman transportasi b.

## 11. Tampilan Halaman Pesawat

Tampilan halaman pesawat ini merupakan hasil implementasi dari rancangan pada gambar 4.4.11 sedangkan action script ada pada lampiran. hasil implementasi dapat dilihat pada gambar 5.11 :

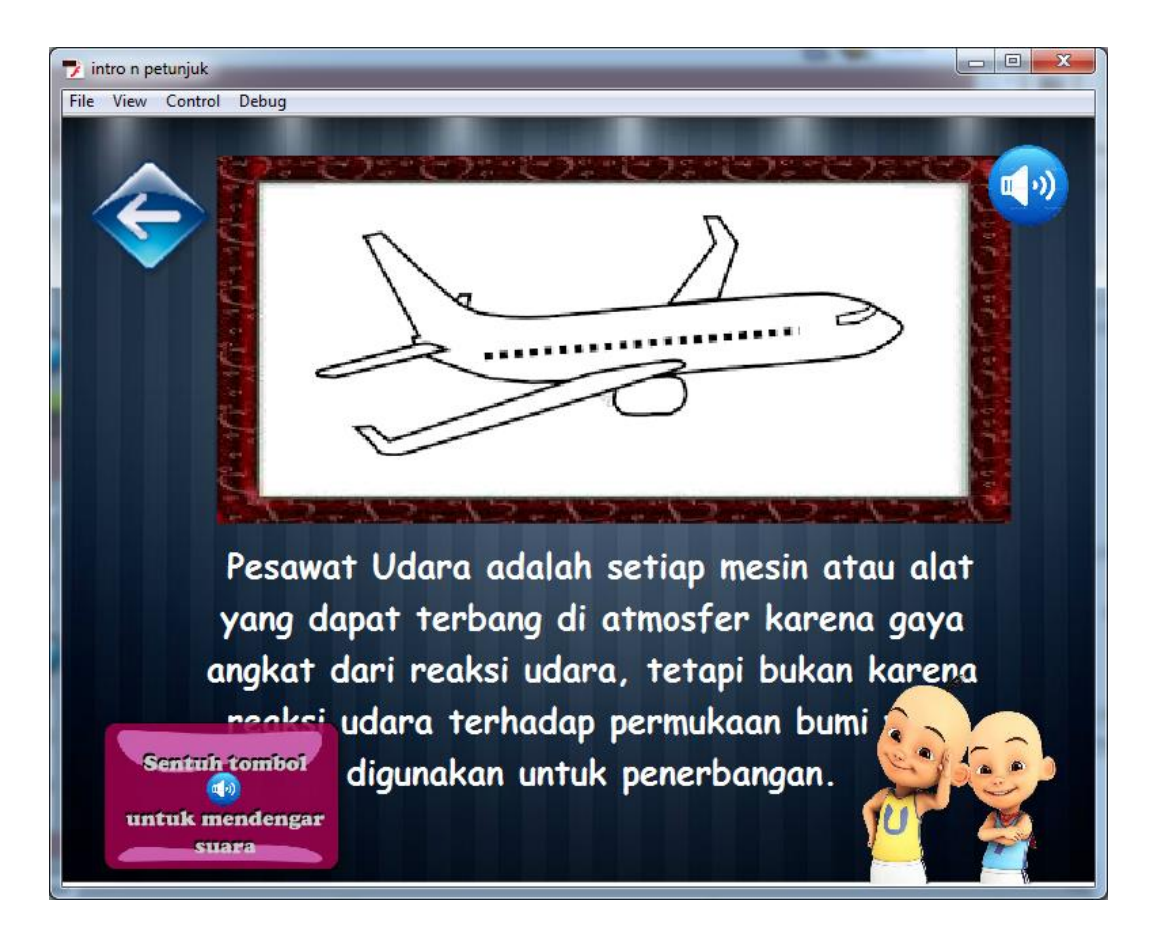

**Gambar 5.11 Tampilan Halaman Pesawat**

Tampilan halaman pesawat ini muncul pada saat *user* memilih tombol pesawat pada halaman transportasi b.

## 12. Tampilan Halaman Transportasi C

Tampilan halaman transportasi c ini merupakan implementasi dari rancangan pada gambar 4.4.12 sedangkan action script ada pada lampiran. hasil implementasi dapat dilihat pada gambar 5.12 :

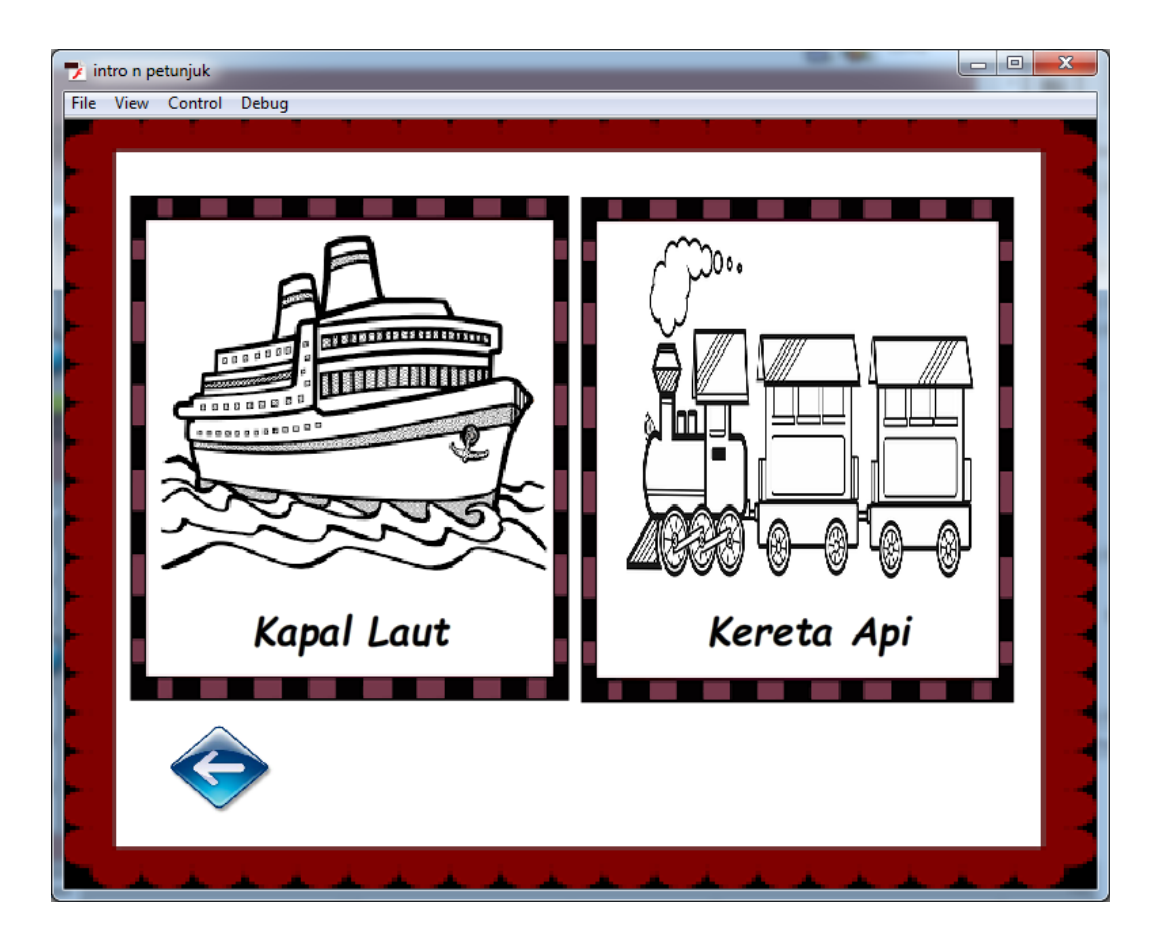

**Gambar 5.12 Tampilan Halaman Transportasi C**

Tampilan halaman transportasi c ini muncul pada saat *user* memilih tombol next pada halaman transportasi b.

#### 13. Tampilan Halaman Kapal Laut

Tampilan halaman kapal laut ini merupakan implementasi dari rancangan pada gambar 4.4.13 sedangkan action script ada pada lampiran. hasil implementasi dapat dilihat pada gambar 5.13 :

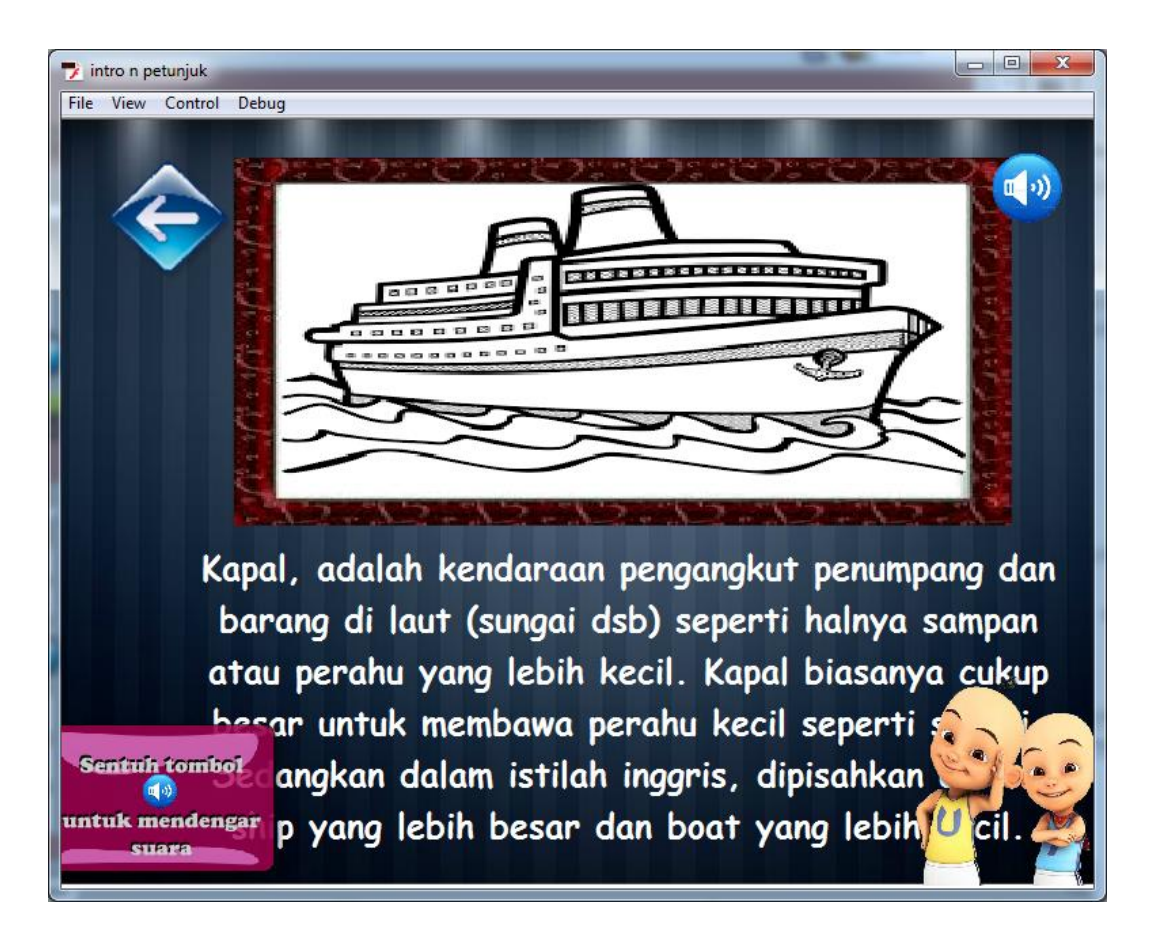

**Gambar 5.13 Tampilan Halaman Kapal Laut**

Tampilan halaman kapal laut ini muncul pada saat *user* memilih tombol kapal laut pada halaman transportasi c.

14. Tampilan Halaman Kereta Api

Tampilan halaman kereta api ini merupakan implementasi dari rancangan pada gambar 4.4.14 sedangkan action script ada pada lampiran. hasil implementasi dapat dilihat pada gambar 5.14 :

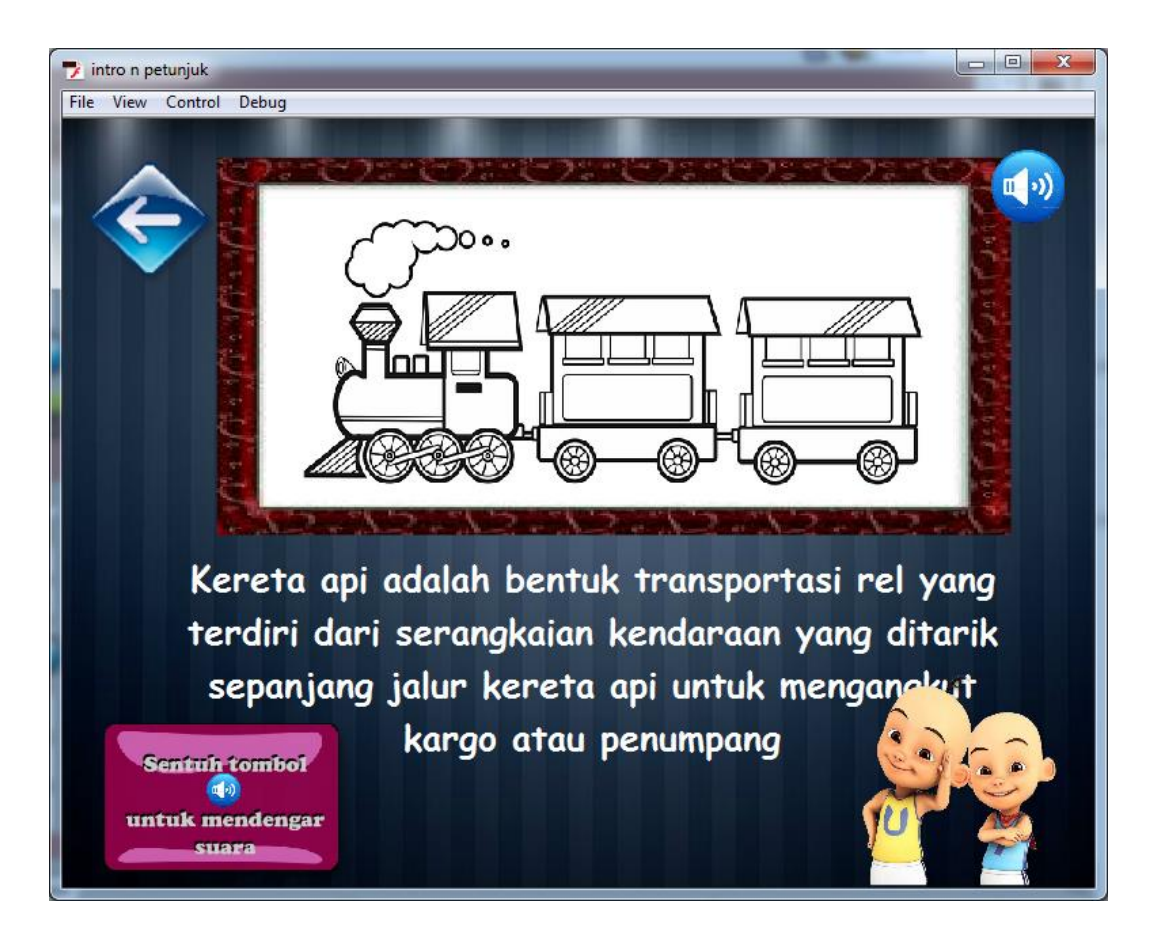

**Gambar 5.14 Tampilan Halaman Kereta Api**

Tampilan halaman kereta api ini muncul pada saat *user* memilih tombol kereta api pada halaman transportasi c.

#### 15. Tampilan Halaman Keluar

Tampilan halaman keluar ini merupakan implementasi dari rancangan pada gambar 4.4.15 sedangkan action script ada pada lampiran. hasil implementasi dapat dilihat pada gambar 5.15 :

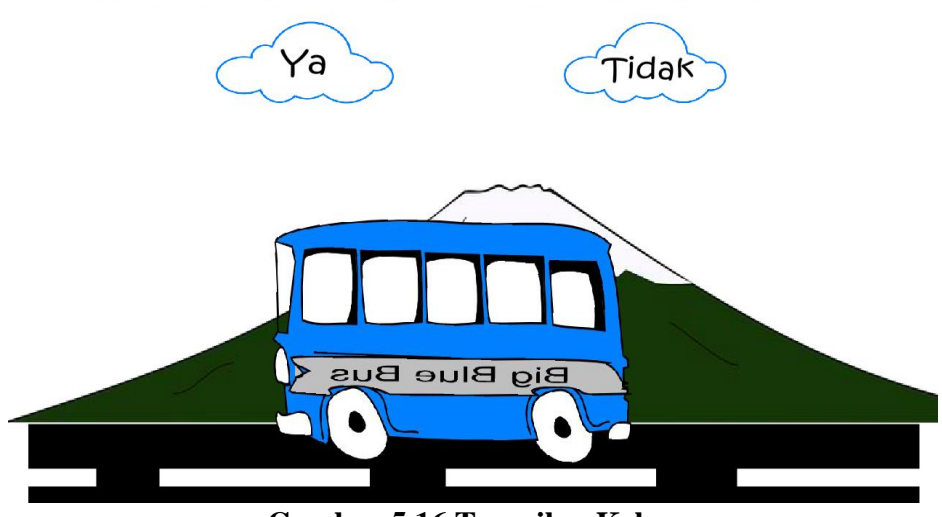

# Apakah kamu ingin keluar dari aplikasi ini..?

**Gambar 5.16 Tampilan Keluar**

Halaman diatas merupakan halaman ketika user memilih tombol keluar. Pada halaman ini terdapat 2 (dua) tombol yaitu, tombol "ya" yang berfungsi untuk keluar dari aplikasi, sedangkan tombol "tidak" berfungsi untuk membatalkan perintah keluar dari aplikasi.

## **5.2 PENGUJIAN SISTEM**

Pengujian terhadap sistem yang telah dibuat dilakukan untuk melihat apakah program yang dibuat tersebut telah berjalan sesuai dengan yang di inginkan. Dari hasil pengujian tersebut dapat dilihat pada tabel 5.1.

| <b>Deskripsi</b>                  | <b>Prosedur</b><br>pengujian | Keluaran<br>yang<br>diharapkan        | Hasil yang<br>didapat        | Kesimpulan |
|-----------------------------------|------------------------------|---------------------------------------|------------------------------|------------|
| Melihat<br>Halaman<br>Utama/intro | - Jalankan<br>aplikasi       | Menampilkan<br>halaman<br>utama/intro | Tampilan<br>halaman<br>utama | Baik       |

**Tabel 5.1 Pengujian Sistem**

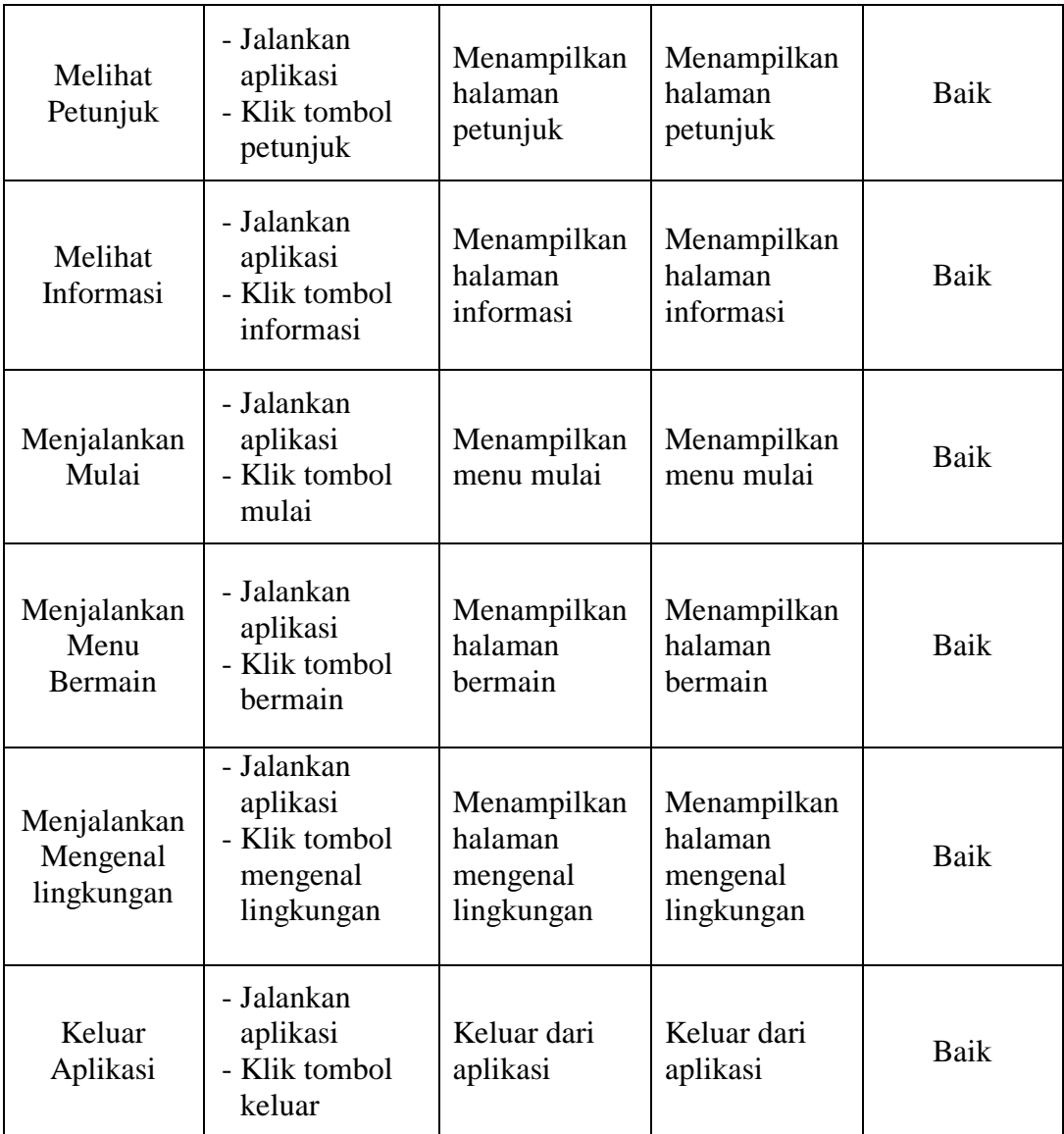

# **5.3 ANALISIS HASIL YANG DICAPAI SISTEM**

Berdasarkan analisa dari tampilan-tampilan hasil implementasi serta pengujian perangkat lunak yang dilakukan, diperoleh kesimpulan bahwa aplikasi yang dibuat telah mencapai tujuan yang telah ditetapkan.

Adapun kelebihan yang dimiliki oleh aplikasi game edukasi ini antara lain sebagai berikut:

- 1. Aplikasi ini sudah berbasis android sehingga dapat menampilkan animasi seperti gambar bergerak, suara dan gambar yang cukup baik.
- 2. Mudah dioperasikan karena desainnya dirancang untuk mudah digunakan, khususnya untuk anak-anak.
- 3. Sistem dapat menjelaskan tentang pengenalan lingkungan sosial dengan mudah dalam memahami lingkungan sosial.

Selain kelebihan adapun kekurangan dari game edukasi ini adalah sebagai berikut :

- 1. Memerlukan bimbingan orang tua agar anak dapat lebih mudah memahami metode dalam membaca bahasa Indonesia.
- 2. Materi pembahasan masih perlu ditambah lagi kedepannya yang akan diupgrade agar lebih baik lagi
- 3. Fitur yang terdapat dalam aplikasi *game edukasi* ini belum begitu kompleks seperti tidak terdapatnya animasi 3D.